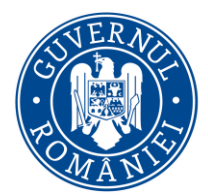

DIRECŢIA GENERALĂ PROGRAME EUROPENE CAPITAL UMAN

# **Modalitatea de depunere a contestației în sistemul informatic MySmis**

#### **Pasul 1**.

După respingerea Cererii de Finanțare (CF), în etapa de verificare a conformității administrative și a eligibilității (CAE) sau în etapa de evaluare tehnico-financiară (ETF), statusul CF se va modifica în "respinsă la CAE/ETF". În acest moment, aplicantul poate depune o singură dată, pentru fiecare etapă, contestație cu privire la rezultatul evaluării cererii lui de finanțare . În vederea depunerii contestației se va alege, din lista de proiecte, CF respinsă pentru care se dorește depunerea contestației. În **widgetul secțiunea "Evaluare"**, din cadrul cererii de finanțare, va fi activ butonul **"Depunere contestație"** (fig.1);

#### **Fig.1**

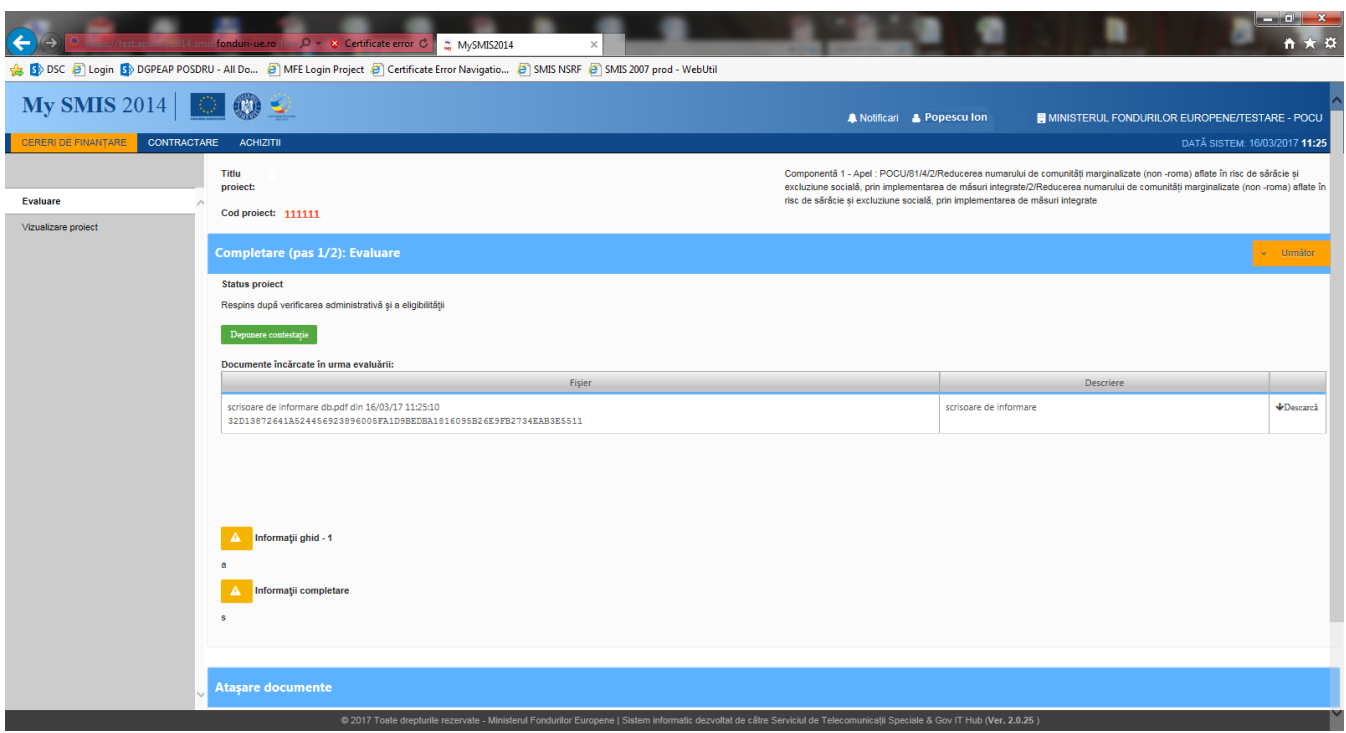

#### **Pasul 2**

După apăsarea butonului "Depunere contestație", se va deschide fereastra "Depune contestație" (fig.2), care conține câmpurile text "Obiectul contestației (**ce se solicita prin depunerea contestației**)" și "Motivele de fapt si de drept (dispozițiile legale naționale si/sau comunitare, principiile încălcate)".

- În câmpul "Obiectul contestației (**ce se solicita prin depunerea contestației**)" se va detalia, pe scurt, obiectul contestației. Ex: reevaluarea și aprobarea proiectului respins.
- În câmpul "Motivele de fapt si de drept (dispozițiile legale naționale si/sau comunitare, principiile încălcate)", se vor preciza documentele legale în baza cărora se depune contestația. Ex: Ghidul Solicitantului Condiții Specifice aplicabil, Orientări privind accesarea finanțărilor în cadrul Programului Operațional Capital Uman 2014-2020, alte documente relevante.
- În câmpul "Mijloace de proba (acolo unde exista)", se vor încarcă documentele pe care le considerați necesare în susținerea contestației dumneavoastră, precum și documentul în care

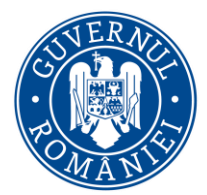

### DIRECŢIA GENERALĂ PROGRAME EUROPENE CAPITAL UMAN

ați detaliat motivele pentru care considerați că este necesară reevaluarea proiectului dumneavoastră.

- Acest câmp permite încărcarea unui singur document în format .pdf, după aplicarea semnăturii electronice a Reprezentantului legal/ Împuternicitului.
- **În consecință, vă rugăm să vă asigurați că în cadrul aceluiași .pdf ați inclus toate documentele și informațiile necesare.**

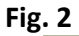

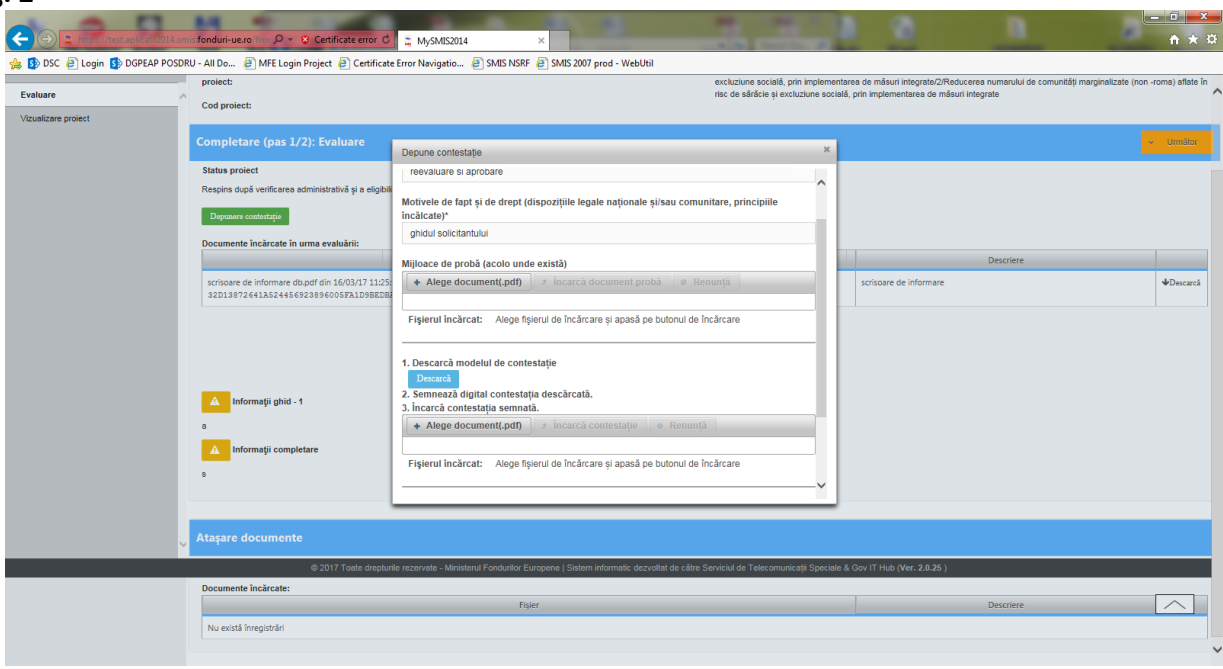

#### **Atenție!**

Informațiile introduse în câmpurile de mai sus, vor fi preluate în cadrul documentului .pdf "Contestație", generat de sistemul informatic, la momentul utilizării butonului "**Descarcă**", împreuna cu informații precum denumirea persoanei juridice și a persoanei cu rol de Reprezentant legal/ Împuternicit, existente deja în sistemul electronic.

Informațiile introduse vor fi preluate, în cadrul "Contestației" după cum urmează (Fig. 3):

- "formulez următoarea contestație prin care solicit <text preluat de la "Obiectul contestației">";
- $\bullet$  , motivat de <text preluat de la "Motivele de fapt si de drept">;
- $\bullet$  "pe care le probez cu < text preluat de la titlul "Mijloace de probă">;

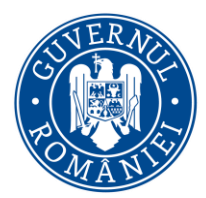

## MINISTERUL DEZVOLTĂRII REGIONALE, ADMINISTRAȚIEI PUBLICE ȘI FONDURILOR EUROPENE

## DIRECŢIA GENERALĂ PROGRAME EUROPENE CAPITAL UMAN

#### **Fig. 3**

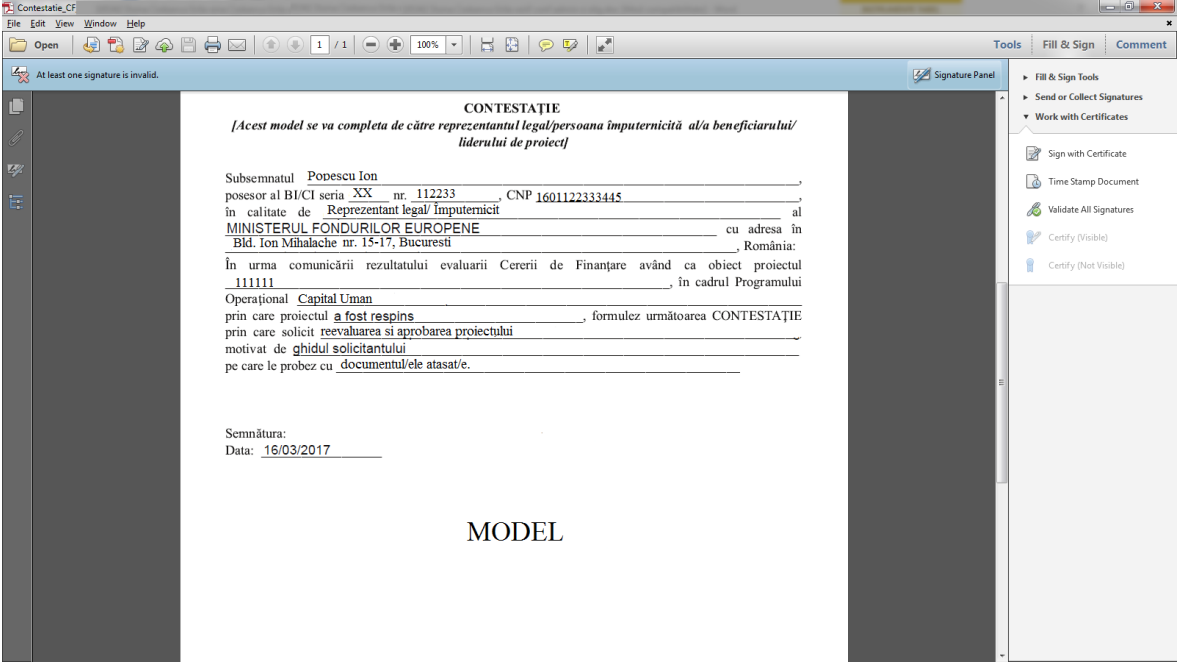

#### **Pasul 3**

După ce ați descărcat Contestația și ați încărcat documentele necesare, aceasta va fi încărcata în sistemul electronic, după aplicarea semnăturii electronice a Reprezentantului legal/ Împuternicitului. Pentru a transmite Contestația este necesară introducerea parolei aferente contului Reprezentantului legal/ Împuternicitului (fig. 4).

#### **Fig. 4**

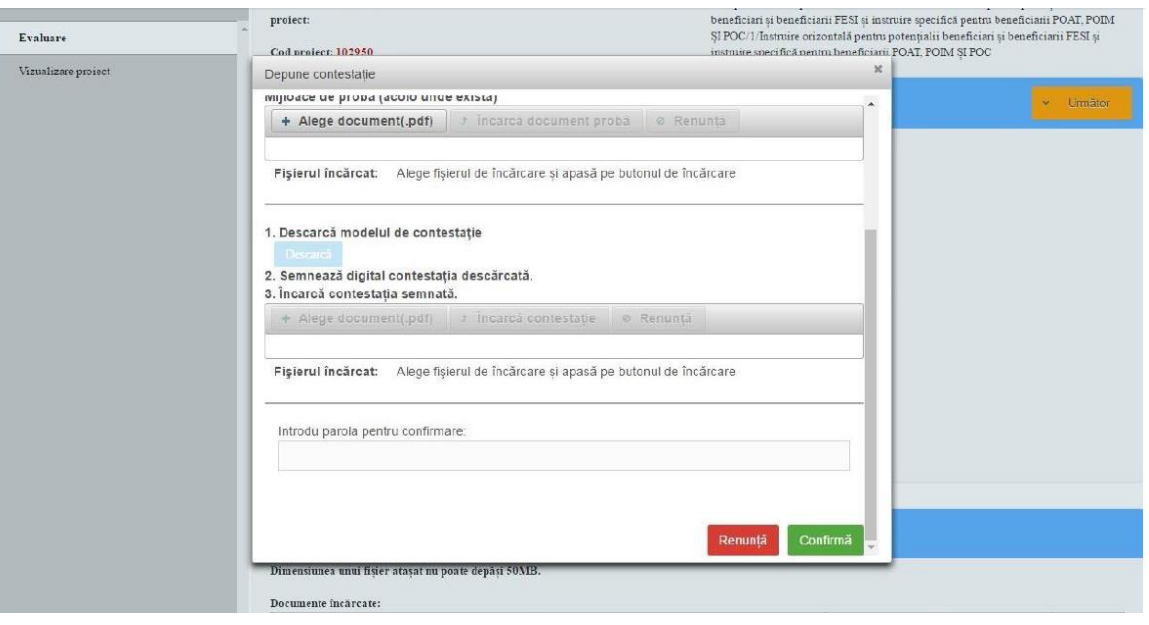

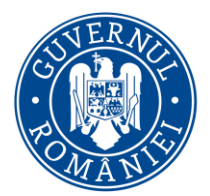

## DIRECŢIA GENERALĂ PROGRAME EUROPENE CAPITAL UMAN

#### **Pasul 5**

După efectuarea pașilor de mai sus, contestația dumneavoastră va fi transmisă comitetului de soluționare a contestațiilor (fig. 5).

Sistemul electronic va afișa un mesaj de confirmare pentru utilizator.

#### **Fig. 5**

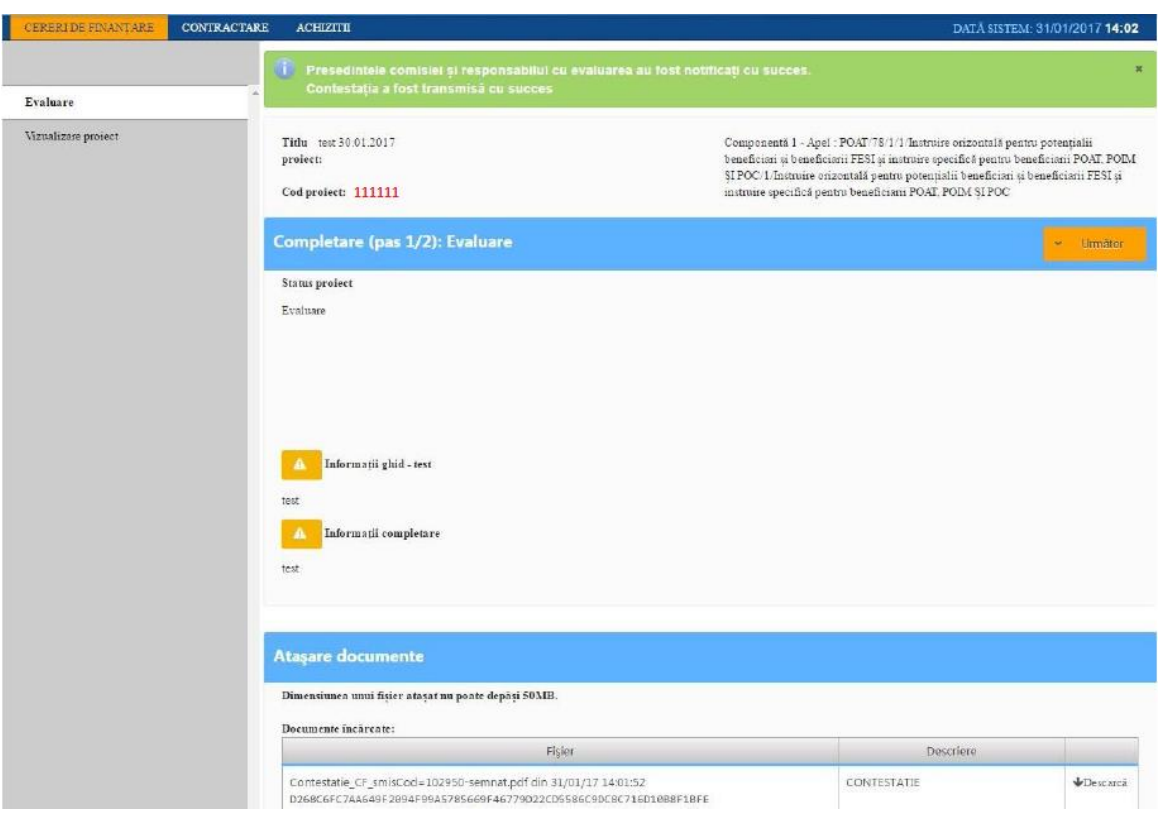

#### **Atenție!**

Vă rugăm să aveți în vedere prevederile documentului "Orientări privind accesarea finanțărilor în cadrul Programului Operațional Capital Uman 2014-2020", conform căruia aveți posibilitatea de a depune Contestație o singură dată pentru fiecare etapă.